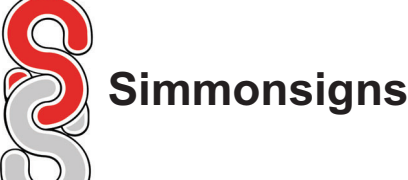

# **SERIAL PORT TO USB CONVERTER**

ICUSB232

Installation Guide

# **PACKAGING CONTENTS**

• 1x USB to Serial Converter

- 1x Driver Disk
- 1x User Manual

# **SYSTEM REQUIREMENTS**

• Windows XP, Vista, 7, Server 2003 & 2008 R2, Mac 10.x • Available USB port on your computer

#### **IMPORTANT:**

- **The following steps must be done in the correct order or the installation will not be successful:**
- **1. Install Software.**
- **2. Plug the USB to Serial Converter into the USB port on the computer. Check the Software is sucessfully installed.**
- **3. Connect the Simpod (peripheral device) via the Simpod Lead to the USB to Serial Converter and turn the Simpod on.**

# **INSTALLATION**

#### **Windows**

- 1. Insert the CD disk
- 2. Go to: /ICUSB232/Windows
- 3. Run the PL2303\_Prolific Driver Installation file
- 4. Plug the USB/Serial cable into your computer's USB port

#### **VERIFYING SUCCESSFUL INSTALLATION CONNECTING PERIPHERAL DEVICES**

#### **Windows Only**

1. Open the System folder (My Computer, Control Panel, System). 2. Click the "Device Manager" tab at the top of the dialogue box.

3. Click the "+" in front of the Universal Serial Bus Controller heading to see the USB controller listing. If the Installation is completed successfully, you should see an entry for USB to Serial Cable.

#### **Mac**

- 1. Insert the CD disk
- 2. Browse to /ICUSB232/MacOS\_10.x
- 3. Run PL2303\_1.4.0.dmg
- 4. Connect your USB/Serial cable to the computer's USB port

With the computer booted up and the USB Serial Adapter already plugged into the computer's USB port, plug the peripheral into the USB Serial Adapter; then turn the peripherals On.

**NOTE**: This procedure only occurs the first time you connect up your peripheral. If your peripheral was previously connected and configured for the RS-232 (COM) port, after you perform the Adapter Installation and click Finish, the driver will detect it and install it automatically.

# **DB9 PIN ASSIGNMENTS**

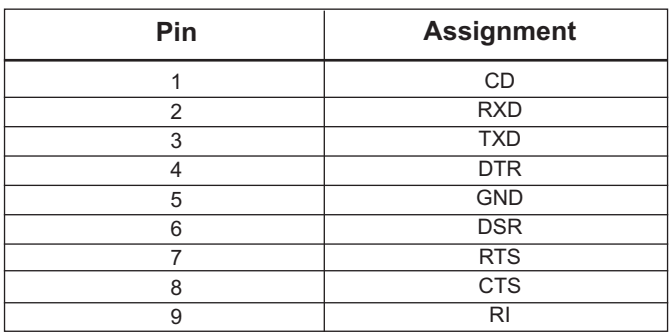

#### **SPECIFICATIONS**

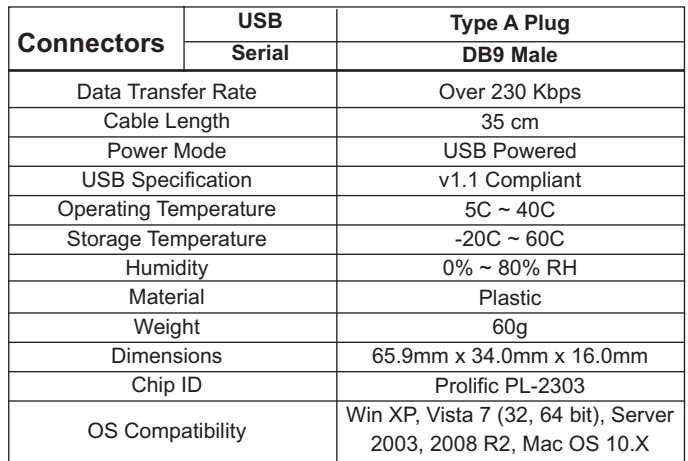

In the event of the disk not functioning, the manual and driver are available from: **www.startech.com**

*Simmonsigns Limited reserves the right to alter or improve this guide without prior notice.*